## **Corel Draw 9 – Color setup and printing with the Artainium ICC Profile**

Corel Draw's color space needs to be set to the working space of which the Artainium ICC Profile was created. This then allows for a more accurate screen display of your images. The accuracy of the displayed image on your monitor will highly be dependent on the quality of your monitor and more important a calibrated monitor ICC profile.

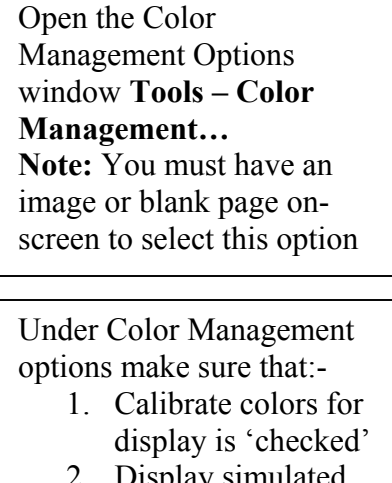

2. Display simulated printer colors is 'Un-Checked'

Locate the **Profiles** Window by clicking the **Global** link – **Color Management** then **Profiles** 

Here we will configure Corel's default color space and ICC Profiles

**See following table.** 

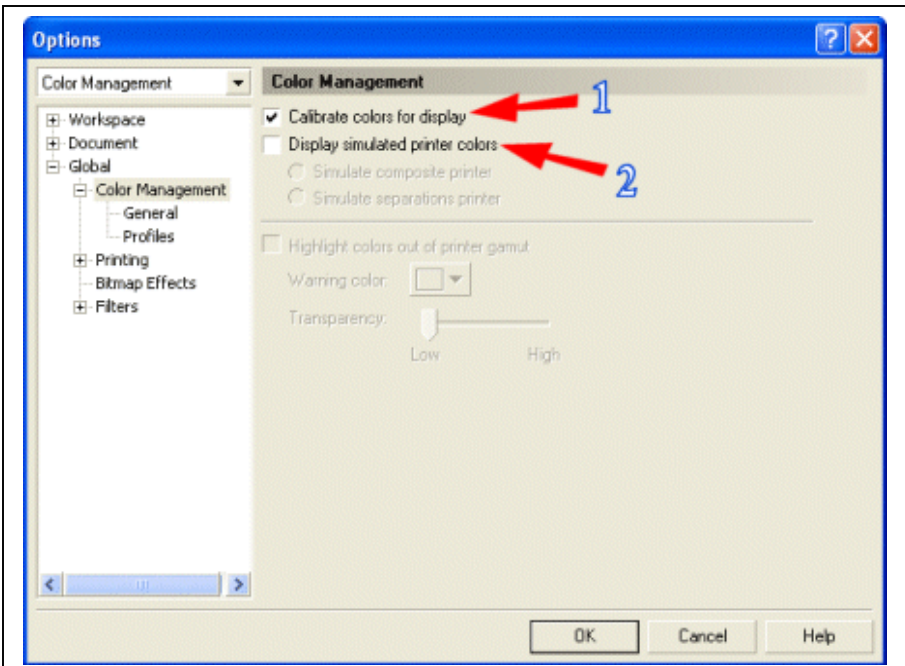

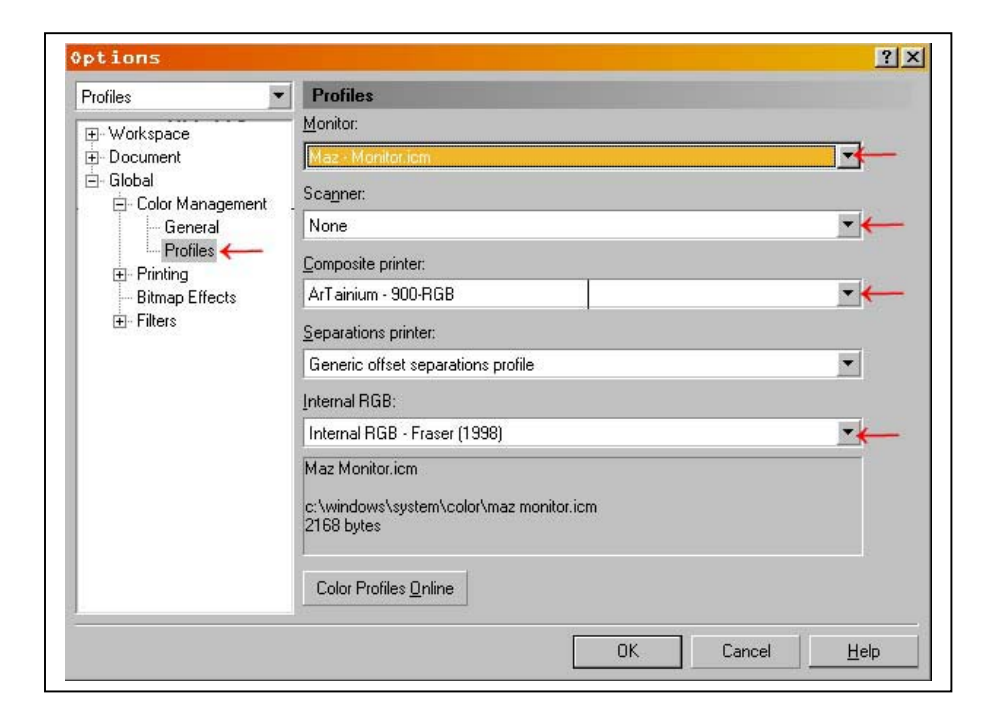

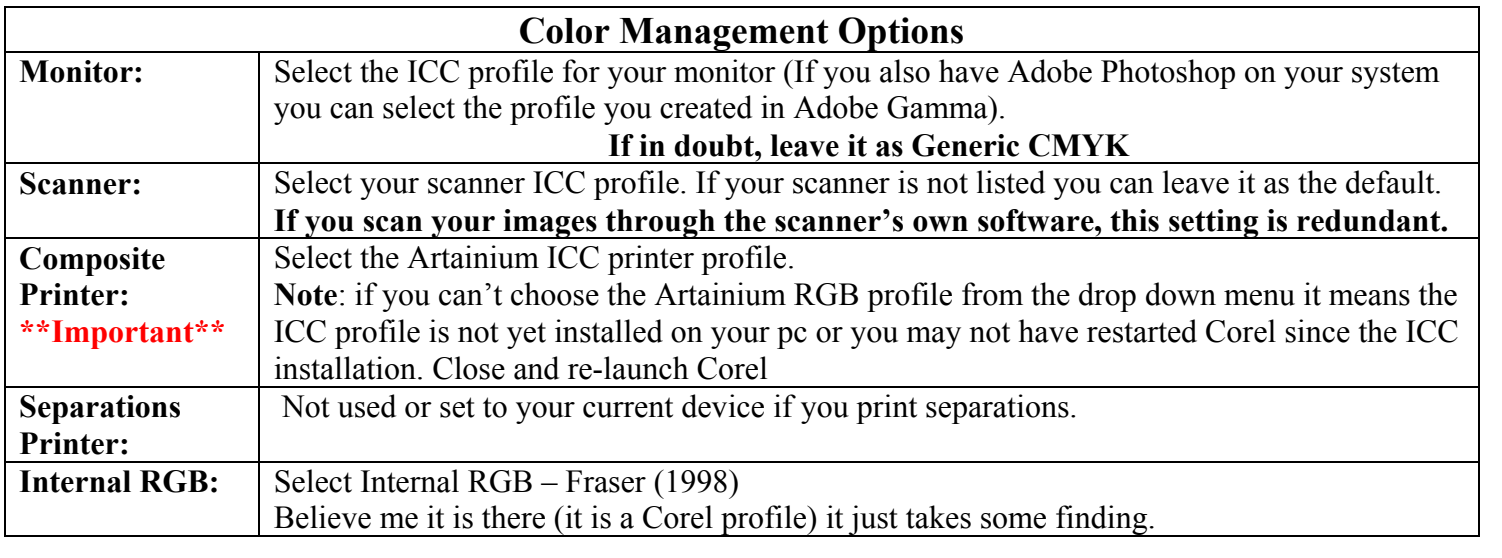

## Click **OK**.

Corel's color space and printer ICC is now set to use the same space that the Artainium ICC profiles were created.

You can now work with an image as normal.

When your image is ready to print-Click **File – Print** 

Select your printer and click **Properties**

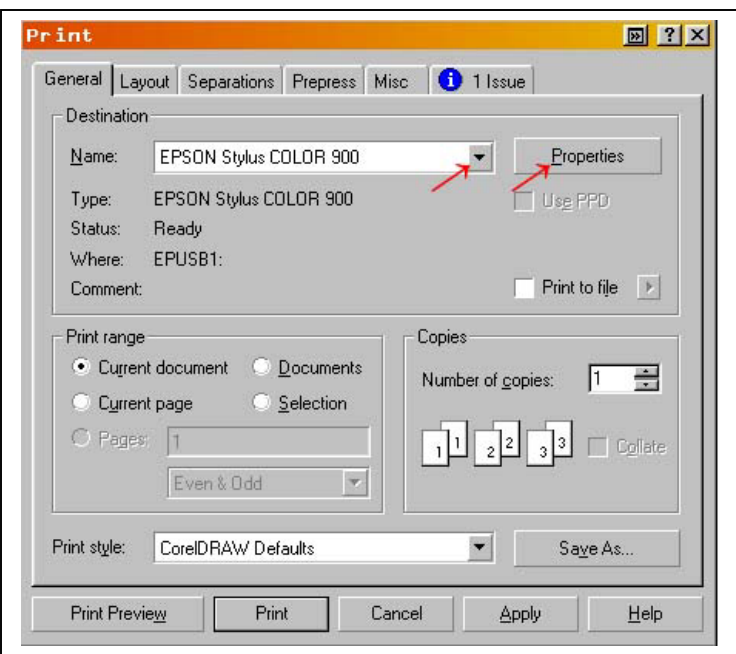

Click the **Custom** Button Select the Artainium print setup profile created when you configured the Epson print driver. You can click Advanced to double-check your settings Click **OK (**takes you back to the previous screen)

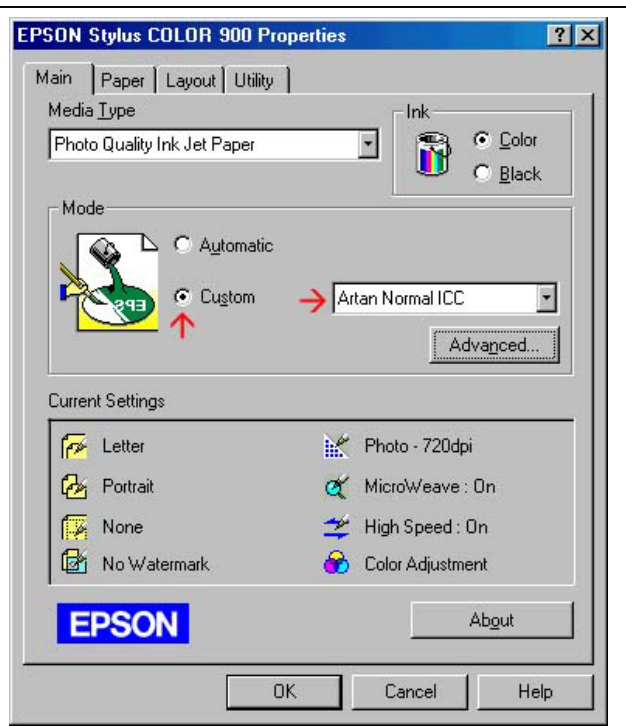

Click the **Misc** Tab

**Check Use Color Profile**. You should see the name of the Artainium ICC profile next to the check box as shown above.

**Output Color Bitmaps**: Should be set to **RGB**

Click **print** 

rint **図 ? X** General Layout Separations Prepress Misc 1 Issue  $\overline{\smash{\checkmark}}$  Use color profile: Set Profiles.. [ArTainium - 900-RGB] Print job information sheet Info Settings.. Proofing options  $\bullet$  Full color  $\blacktriangleright$  Print vectors All colors as black Print bitmaps  $\blacktriangleright$  Print text  $\Box$  Print all text in black All colors as grayscale Fit printer's marks and layout to page Bitmap downsampling Output color bitmaps as: RGB  $\mathsf{Color}$  $300 - \frac{3}{10}$  $54$  $\frac{1}{2}$ Fountain steps: Grayscale:  $300 -$ Monochrome:  $1200 720 - 7$ Rasterize entire page: Print Print Preview Cancel  $He$ lp Apply

Corel will now print your image using the Artainium ICC profile combined with the configured Epson print Driver

**Note**: if the Artainium RGB profile is not shown next to the Use Color profile check box Means the ICC profile has not been set up in the global color management, is not yet installed on your pc or you may not have restarted Corel since the ICC installation. Close and re-launch Corel.